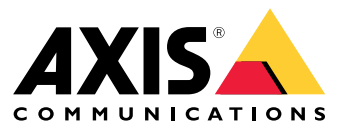

Benutzerhandbuch

## Installation

## Installation

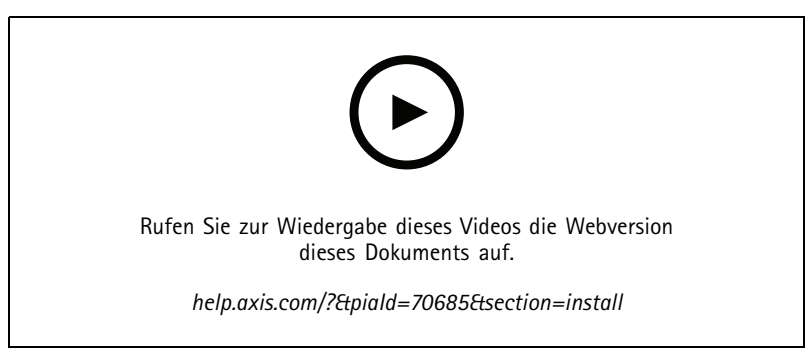

*Installationsvideo für das Gerät*

# **Verkabelung**

Schließen Sie die Drähte des Lesers gemäß der folgenden Tabelle an die Tür-Steuerung an.

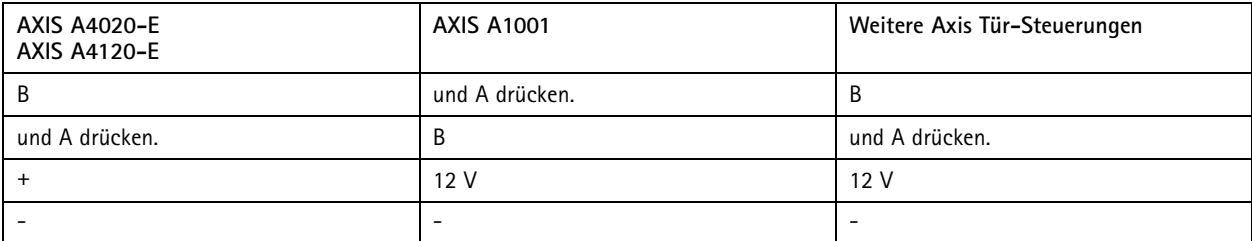

### Ihr Gerät konfigurieren

### Ihr Gerät konfigurieren

Das Gerät ist als standardmäßiges OSDP-Lesergerät sofort einsatzbereit. Über AXIS Camera Station Secure Entry können Sie auf spezifische Funktionen zugreifen und Einstellungen ändern. Im Folgenden finden Sie ein Beispiel für die Konfiguration des Geräts über AXIS Camera Station Secure Entry.

### **Verschlüsselte Kommunikation**

#### **OSDP mit Secure Channel**

AXIS Camera Station Secure Entry unterstützt OSDP (Open Supervised Device Protocol) Secure Channel, um die Zeilenverschlüsselung zwischen Controller und Axis Lesegeräten zu ermöglichen.

So aktivieren Sie OSDP Secure Channel für das gesamte System:

- 1. Gehen Sie zu **Konfiguration <sup>&</sup>gt; Zutrittskontrolle <sup>&</sup>gt; Verschlüsselte Kommunikation**.
- 2. Geben Sie den Hauptverschlüsselungsschlüssel an und klicken Sie auf "OK". Um den Hauptverschlüsselungsschlüssel zu ändern, klicken Sie auf .
- 3. **OSDP Secure Channel** aktivieren. Diese Option ist nur verfügbar, nachdem Sie den Hauptverschlüsselungsschlüssel festgelegt haben.
- 4. Standardmäßig wird der OSDP Secure Channel-Schlüssel vom Hauptverschlüsselungsschlüssel generiert. So legen Sie den OSDP Secure Channel-Schlüssel manuell fest:
	- 4.1 Klicken **Sie unter OSDP Secure Channel** (Sicherer Kanal) auf .
	- 4.2 **Hauptverschlüsselungsschlüssel zum Generieren des Schlüssels für OSDP mit Secure Channel verwenden**entfernen.
	- 4.3 Geben Sie die OSDP Secure Channel-Taste ein und klicken Sie auf "OK".

Informationen zum Aktivieren oder Deaktivieren von OSDP Secure Channel für ein bestimmtes Lesegerät finden Sie unter *[Zugänge](https://help.axis.com/axis-camera-station-5#doors-and-zones) und Zonen*.

## <span id="page-3-0"></span>Fehlerbehebung

### Fehlerbehebung

### **Zurücksetzen auf die Werkseinstellungen**

Beim Zurücksetzen auf die werksseitigen Standardeinstellungen werden alle Werte auf die Werkseinstellungen zurückgesetzt.

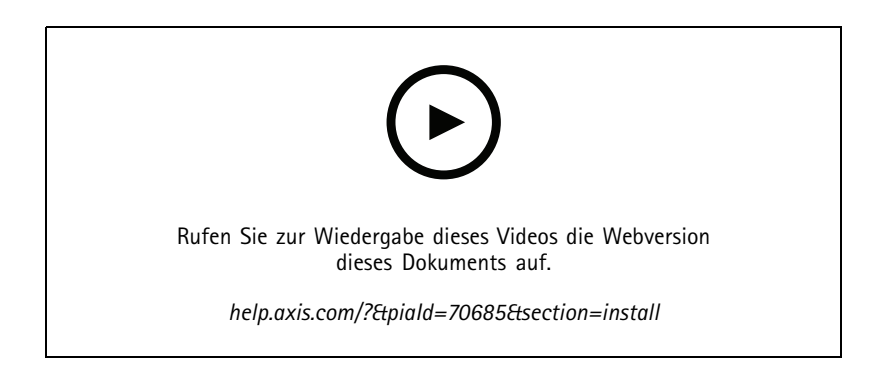

- 1. Entfernen Sie das Gerät von der Rückplatte. Dadurch wird das Gerät von der Stromversorgung getrennt.
- 2. Entfernen Sie den Steckverbinder von der Rückplatte.
- 3. Drücken Sie mit einem stumpfen Gegenstand auf die Steuertaste und halten Sie sie gedrückt, während Sie die Stromversorgung wiederherstellen, indem Sie den Anschlussblock mit den Kontakten im Gerät verbinden. Siehe *[Produktübersicht](#page-4-0) auf Seite [5](#page-4-0)* . Wenn die Stromversorgung wiederhergestellt wird, ertönt ein kurzer Signalton. Dies gibt an, dass die Steuertaste gedrückt wurde.
- 4. Halten Sie die Steuertaste einige Sekunden lang gedrückt.
- 5. Lassen Sie die Steuertaste los. Ein Signalton gibt an, dass das Gerät auf die Werkseinstellungen zurückgesetzt wurde.
- 6. Setzen Sie den Anschlussblock wieder in die Rückplatte ein.
- 7. Stecken Sie das Gerät auf die Rückplatte und schließen Sie es langsam.

## <span id="page-4-0"></span>Technische Daten

### Technische Daten

### **Produktübersicht**

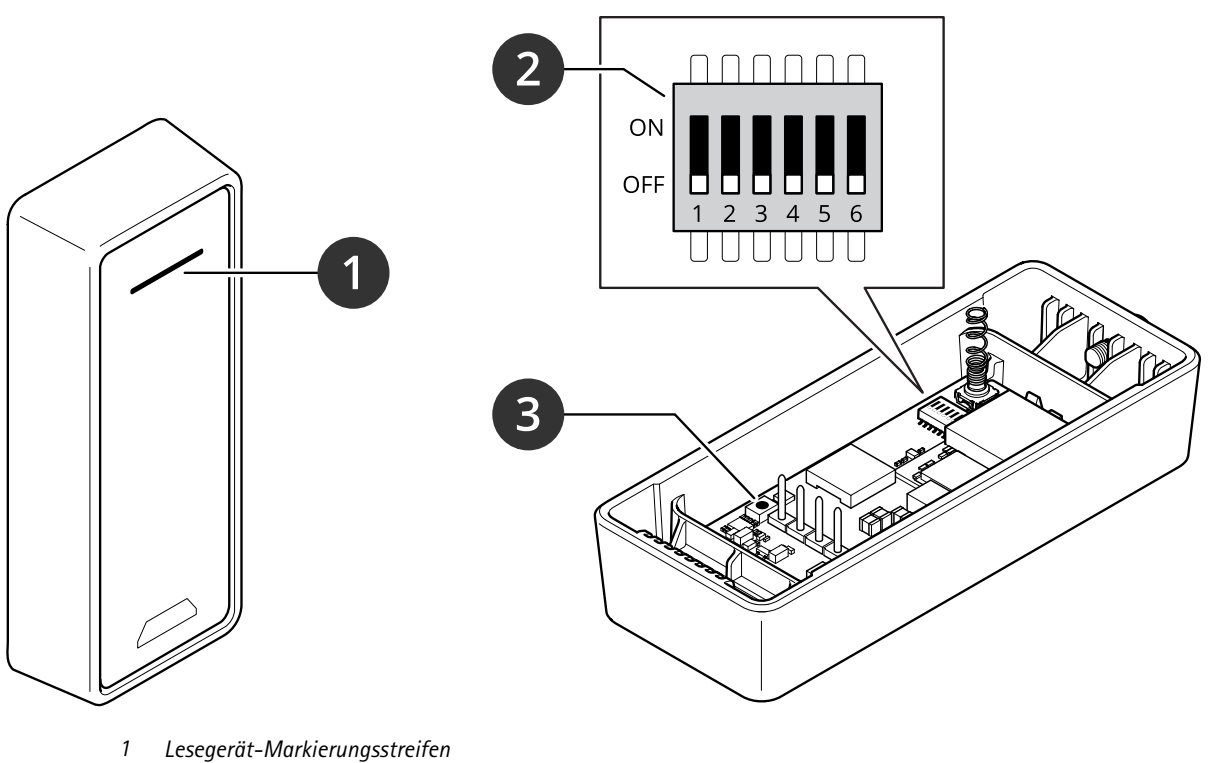

- *2 DIP-Schalter*
- *3 Steuertaste*

# **Lesegerät-Markierungsstreifen**

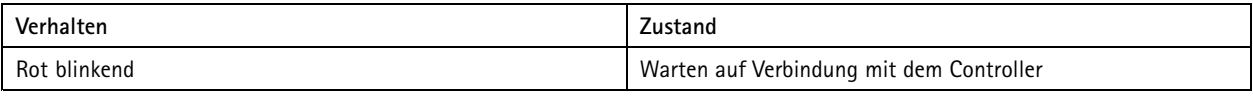

### **DIP-Schalter**

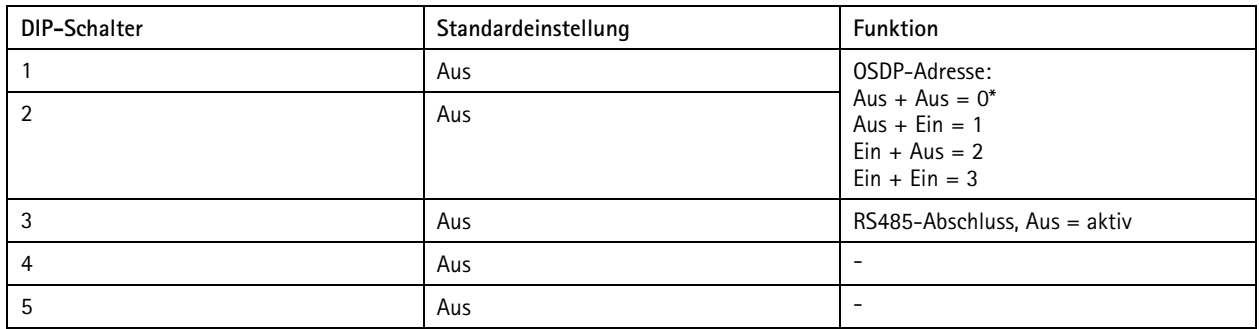

### Technische Daten

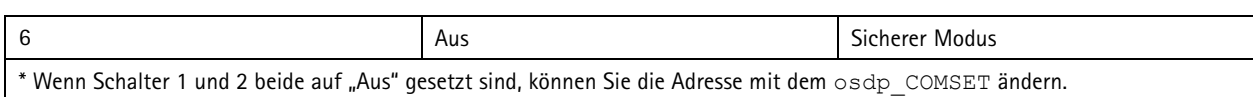

#### **Tasten**

#### **Steuertaste**

Die Steuertaste hat folgende Funktionen:

• Zurücksetzen des Produkts auf die Werkseinstellungen. Siehe *Zurücksetzen auf die [Werkseinstellungen](#page-3-0) auf Seite [4](#page-3-0)* .

#### **Baudrate**

Die Standard-Baudrate ist 9600. Um sie zu ändern, verwenden Sie den Befehl osdp\_COMSET.

Benutzerhandbuch AXIS A4020 - © Axis Communications AB, 20 2 1 - 2023

Vers. M5.2 Datum: Juli 2023 Teil -Nr . T1 0171378